# STREAM FOR **WEPILEPSY HOW T** ADD YOUR STREAM

## STEP 1: Once logged in click the "Add Stream" button

## STEP 2: Add your stream!

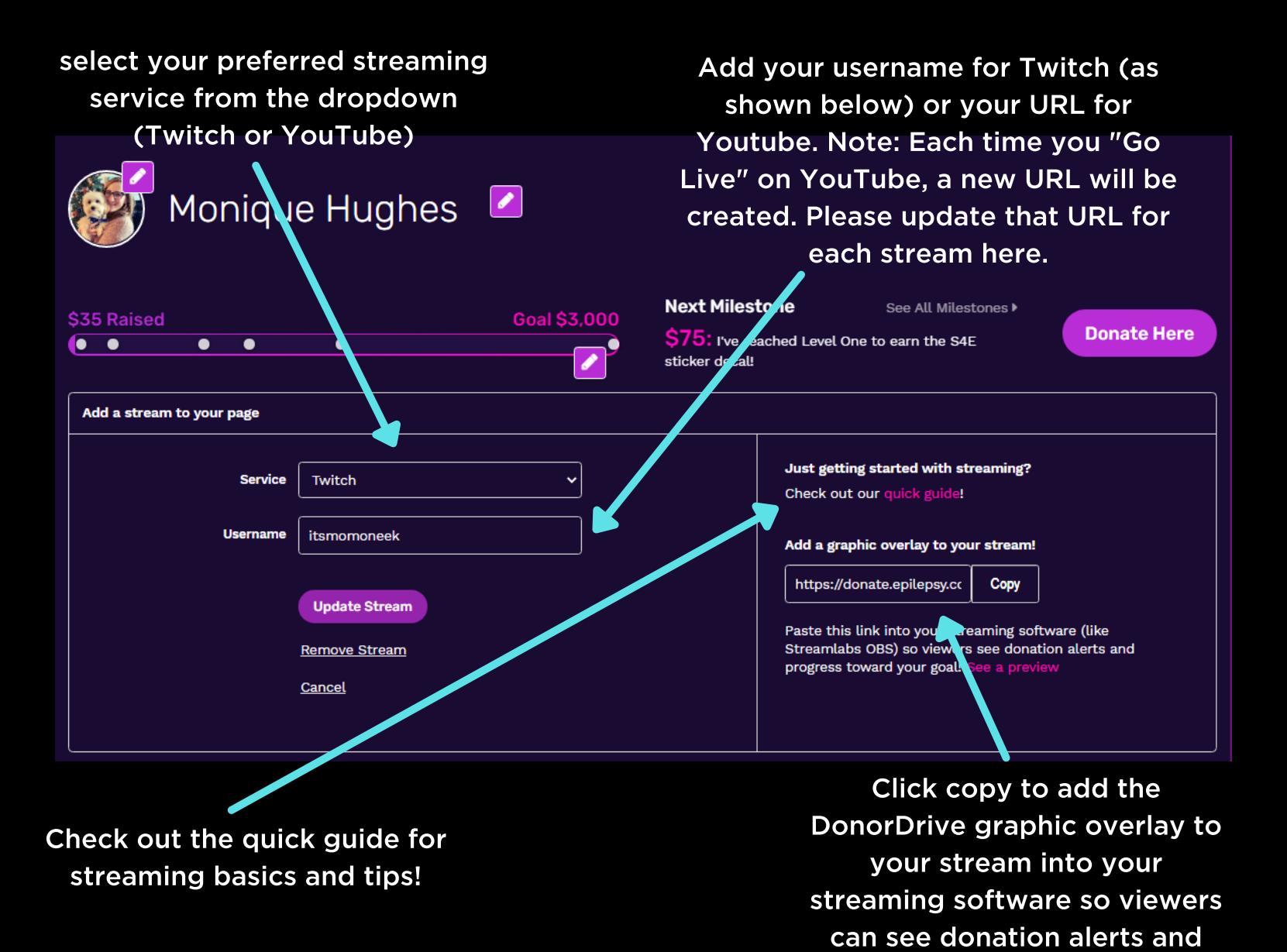

progress to your goal!

# **STREAM FOR MEEPILEPSY**  $\bf W$ **D YOUR STREAM**

#### STEP 3: Activate additional functionality with the

#### DonorDrive Twitch Extension!

In Twitch, head to your "Creator Dashboard." Search "DonorDrive" and configure by selecting the Epilepsy Foundation.

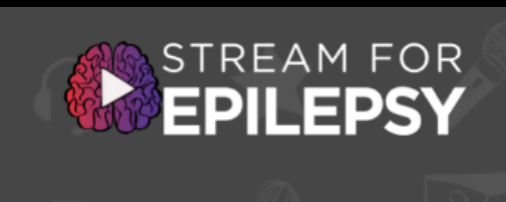

RAISED: \$1,501 USD GOAL: \$2,000 USD

**DONATE** 

 $000000000$ 

 $\bullet$   $\alpha\alpha\bullet$ **Next milestone** 

\$1,600: Coffee Cup

**TOP DONORS Cam Varker \$287 USD** Mali \$200 USD \$200 USD **Ghosted\_Reaper\_Gaming Benefiting Epilepsy Foundation** 

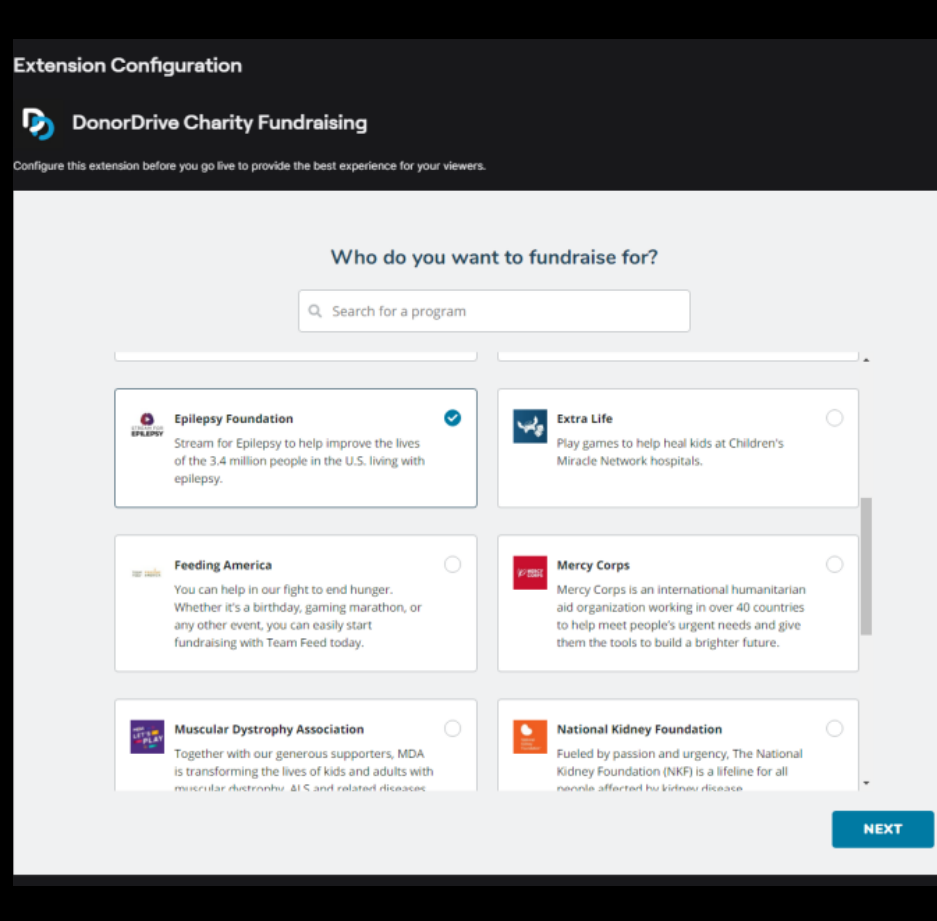

From there, you'll see your fundraising progress, upcoming milestones, recent donor list, top overall donor, and a quick link for anyone to donate, all on your Twitch About page!